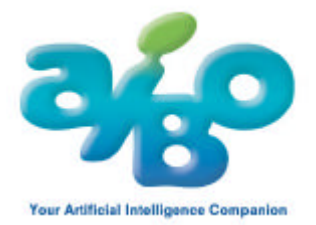

# **EC71-F-GM2**

# **AIBO Custom Data "AIBO Meets Sally"**

# **(für ERS-7 AIBO Mind)**

Bitte lesen Sie zunächst die beigefügte Lizenzvereinbarung für Endanwender (License.txt), bevor Sie die AIBO Custom Data verwenden.

### **Zusammenfassung**

Diese AIBO Custom Data sind das Ergebnis der Zusammenarbeit mit Stephen Huneck, einem Holzbildhauer. Mr. Huneck hat einige spezielle Holzschnitte für AIBO angefertigt, die in diesem Archiv als PDF-Datei enthalten sind. Wenn Sie den Inhalt dieser PDF-Datei ausdrucken und die Bilder der einzelnen Kunstwerke AIBO zeigen, wird er Ihnen mit der Stimme von Stephen Huneck zu jedem einzelnen Kunstwerk etwas erzählen.

#### **[Hinweis]**

- Diese Software wird im Game Mode (Spielmodus) von "AIBO Mind" betrieben

- In diesem Game Mode (Spielmodus) läuft AIBO nicht.

- In diesem Game Mode (Spielmodus) zeigt AIBO keine Gefühle oder Stimmungsäußerungen.

- In diesem Modus ist zudem AIBOs Stimmerkennung deaktiviert. Bitte lassen Sie AIBO daher nicht aus den Augen.

### **Installation dieser AIBO Custom Data**

Diese Daten können nicht unmittelbar auf den "AIBO Mind" Memory Stick übertragen werden. Zur Installation dieser Inhalte muss der AIBO Custom Manager verwendet werden. Weitere Informationen zur Installation von AIBO Custom Data entnehmen Sie bitte der Hilfedatei zum AIBO Custom Manager.

- (1) Überprüfen Sie, ob der AIBO Mind Memory Stick in Ihrem PC eingesetzt ist.
- (2) Doppelklicken Sie nachdem Download auf den Dateinamen, um die Daten zu entpacken. Es wird empfohlen, die vorgeschlagenen Verzeichnisse zu übernehmen, da der AIBO Custom Manager die benötigten Dateien/Daten anderweitig nicht findet.
- (3) Zur Installation dieser Inhalte muss der AIBO Custom Manager verwendet werden.

## **Die Verwendung des AIBO Game Mode (Spielmodus)**

Weitere Hinweise über den Game Mode (Spielmodus) entnehmen Sie bitte den Hinweisen zu AIBO MIND.

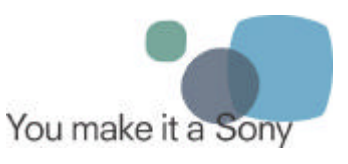

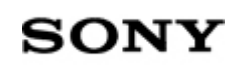

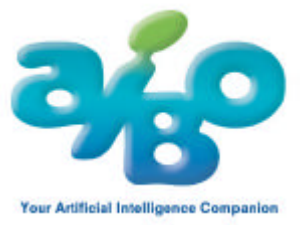

- Falls die Akkuspannung während des Vorgangs unter einen bestimmten Schwellenwert sinkt, wird AIBO stoppen.

- (1) Versorgen Sie AIBO mit einem frischen Akku und schieben Sie AIBO den AIBO MIND Memory Stick ein.
- (2) Bringen Sie AIBO in eine aufrechte Position und stellen Sie ihn auf einen normalen Untergrund, wie z.B. einen kurzhaarigen Teppich, auf dem er nicht rutschen kann.
- (3) Drücken Sie die Pause-Taste auf seinem Rücken. AIBOs LEDs leuchten grün auf und nach einigen Augenblicken beginnt er zu laufen.
- (4) Berühren Sie gleichzeitig den Rückensensor an zwei verschiedenen Stellen. Im vorderen Sensorbereich (blau) und im hinteren Sensorbereich (Rot). Achten Sie auf die gesprochenen Hinweise. Wahlweise können Sie AIBO auch mit einer AIBO-Karte in den Spielmodus versetzen.
- (5) Berühren Sie den vorderen (blauen) Sensorbereich.
- (6) Berühren Sie einen Rückensensor, um einen Spielmodus zu wählen. Bitte wählen Sie den Spielmodus, der vom AIBO Custom Manager angezeigt wird.

### **Zur Verwendung der Inhalte**

(1) Versetzen Sie AIBO in den Spielmodus. Nähere Informationen siehe oben.

(2) Zeigen Sie AIBO einen Ausdruck der Werke von Stephen Huneck.

Darauf hin erzählt Ihnen AIBO etwas zu diesem Werk. Wenn Sie alles hören möchten, was AIBO hierzu zu erzählen hat, berühren Sie bitte den Rückensensor. Um AIBOs Ausführungen zu einem Werk zu unterbrechen berühren Sie bitte den Sensor an seinem Kiefer.

#### **[Hinweis]**

Beachten Sie bitte folgende Punkte, wenn Sie AIBO einen Ausdruck zeigen.

- Halten Sie den Ausdruck ca. 30cm vor AIBO, so dass er das komplette Bild sehen kann.

- Halten Sie den Ausdruck möglichst direkt gerade vor seine Nase.

- Bitte tun Sie dies an einem möglichst hellen Ort. In dunklen Räumen oder bei heller

Hintergrundbeleuchtung hat AIBO u.U. Schwierigkeiten die Ausdrucke zu erkennen.

- Da AIBO nicht autonom agiert, wenn er im Spielmodus ist, kann er nicht zur Ladestation gehen, wenn sein Akku leer wird. Statt dessen wird die Stromversorgung abgeschaltet und AIBO wird in den Stop-Modus versetzt.

Nach der Installation des Softwarepakets befindet sich im Verzeichnis der AIBO Custom Data auch eine Datei mit der Bezeichnung "Aibo\_Sally.pdf". Um den Inhalt dieses Verzeichnisses anzuzeigen klicken Sie im AIBO Custom Manager auf den Verzeichnisnamen und wählen Sie die Option "Open Custom Data Location" (Verzeichnis der AIBO Custom Data öffnen). Öffnen Sie die Datei Aibo\_Sally.pdf und drucken Sie diese aus.

**[Hinweis]** 

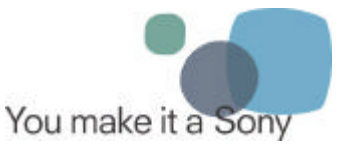

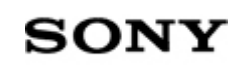

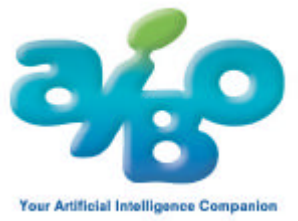

Zum Anzeigen und Ausdrucken der Datei Aibo\_Sally.pdf brauchen Sie den Adobe Acrobat Reader. Den Adobe Acrobat Reader können Sie von der folgenden URL downloaden:

http://www.adobe.com/products/acrobat/readermain.html

© 2004 Sony Entertainment Robot Europe. Alle Rechte vorbehalten. Sony, AIBO, Memory Stick und die dazugehörigen Logos sind eingetragene Marken der Sony Corporation, Japan. Sony Entertainment Robot Europe, ein Unternehmen von Sony Service Centre (Europe) N.V., The Corporate Village, Da Vincilaan 7 D-1, B-1935 Zaventem, Belgien.

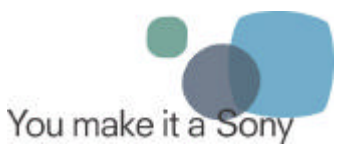

**SONY**